## **Supplementary Materials**

## S.1 Whole white matter analysis

Figure S1 summarises the error and bias in MVF $_{MR}$  when the whole-WM ROIs were used. Across the whole-WM ROIs, the dynamic range of MVF $_{MR}^{B1}$  was 0.091 with a maximum value of 0.445 in the genu of the corpus callosum and a minimum value of 0.354 in the left median lemniscus, and with mean and standard deviation of 0.411  $\pm$  0.026. With respect to MVF $_{MR}^{B1}$ , the relative error of MVF $_{MR}^{NO}$  was 52.8% with a positive relative bias of 36.5%, whereas the relative error and bias for MVF $_{MR}^{UN}$  were smaller ( $\epsilon_{DR\%}$  = 23.96 %; $\overline{\delta}_{DR\%}$  = -13.08%).

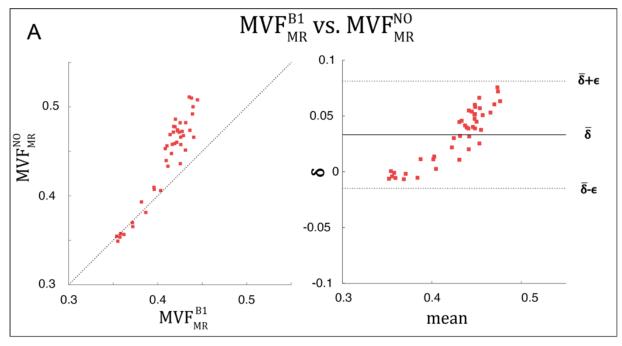

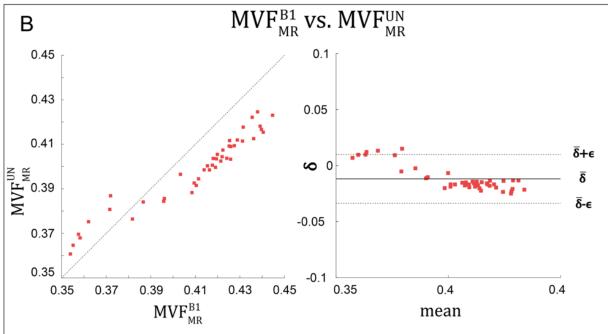

Figure S1 Depicted are scatter (left column) and Bland-Altman (right column) plots of MVF $_{MR}$  without (superscript: NO, top row) or with UNICORT B<sub>1</sub>+ correction (superscript: UN, bottom row) B<sub>1</sub>+ field correction against the reference method (superscript: B<sub>1</sub>) across 43 WM regions (denoted whole-WM ROIs). The Bland-Altman plot illustrates the differences between values obtained by two different methods (reference vs. tested method; e.g.,  $\delta_i = (g_{MR}^{B1})_i - (g_{MR}^k)_i$  against their mean (e.g. mean $_i = \frac{(g_{MR}^{B1})_i + (g_{MR}^k)_i}{2}$ , with  $k = \{\text{UN}, \text{NO}\}$  and i indexing the  $i^{\text{th}}$  ROI). Each point in the scatter plot represents the group-averaged value in a single ROI (see Figure 4 for the locations of the 21 high-SNR ROIs). The bold black line represents the bias  $(\bar{\delta} = \sum_{i=1}^{21} \delta_i)$ , while the dashed line shows error  $(\epsilon = \text{SD}(\delta_i))$  between the reference and the tested method. Error and bias values averaged across all ROIs and subjects are listed in Table 1. The errors and biases are summarised in Table 4.

## S.2 How to apply UNICORT correction on MT<sub>sat</sub>

MT<sub>sat</sub> maps are generated using the hMRI toolbox. To enable UNICORT B<sub>1</sub>+ correction, the hMRI toolbox must be configured (<a href="https://github.com/hMRI-group/hMRI-toolbox/wiki/DefaultsAndCustomization">https://github.com/hMRI-group/hMRI-toolbox/wiki/DefaultsAndCustomization</a>) (Figure S2A). The following steps assume you have installed the hMRI toolbox (<a href="https://github.com/hMRI-group/hMRI-toolbox/wiki/GetStarted">https://github.com/hMRI-group/hMRI-toolbox/wiki/GetStarted</a>) and opened the SPM Batch GUI in Matlab (Figure S2B). The "Configure toolbox" module must be run prior to the "Create hMRI maps" module. In "Configure toolbox", select "Defaults parameters > Customised", then upload the customised defaults file (Figure S2C). The customised defaults file must enable the following parameter: "UNICORT.MT = true;". Such a default file is available as supplementary materials S\_default. In "Create hMRI maps" (Figure S2D), under "B1 bias correction", "UNICORT" must be selected (Figure S2E). An example batch file for a single subject is also available as S\_batch. Be aware that these example defaults and batch files may need to be further customised to match your own data.

Note that it's not good practice to modify this local defaults file. Instead it should be saved under another meaningful name, and stripped from all the lines that are not modified (as done in this example), so one can directly see what is customised. Type "help hmri\_defaults" in Matlab to be led to the full explanation (header of hmri\_local\_defaults.m).

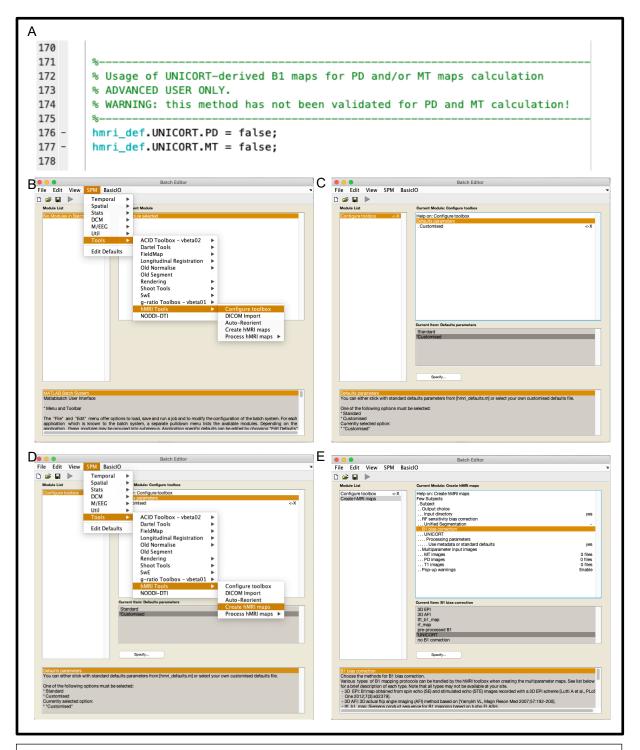

**Figure S2** Necessary steps to enable the UNICORT correction on  $MT_{sat}$  images. (A) To enable UNICORT correction, the depicted line has to be changed from false to true in the hmri\_local\_defaults.m file in your spm12/toolbox/hMRI/config/local directory or the customized file – see S\_defaults used. (B) To use the updated hMRI settings, the configuration toolbox function has to be opened. (C) In this function, the defaults parameters have to be changed from standard to Customised. For the Customised settings the modified hmri\_local\_defaults.m file (or S\_defaults) used and the modified hmri\_local\_defaults.m has to be chosen. (D) To generate the  $MT_{sat}$  images the Create hMRI maps function has to be opened, and for the  $B_1$ + bias correction, UNICORT correction has to be chosen.